# **Setting Goals Through Inbox Task**

### **Overview**

The formal Goal Setting process enables individuals to set goals on an annual basis to support CoorsTek's strategy.

### **Who Does This:** Employee

#### **Things to Know:**

- This process occurs once per year. You will receive an Inbox task after the formal Goal Setting process is launched. Newly hired employees will receive an inbox task after 30 days of employment.
- You are required to set a total of 5 goals, with 4 aligned to the strategy and the remaining goal to support your development and strengthen our team.
- You are required to enter a Due Date, Status, and Category for each goal.
- Once you submit your goal setting task, it will route to your leader for approval. You will receive a notification that your manager has approved. You can view and edit your goals in the Talent and Performance worklet.

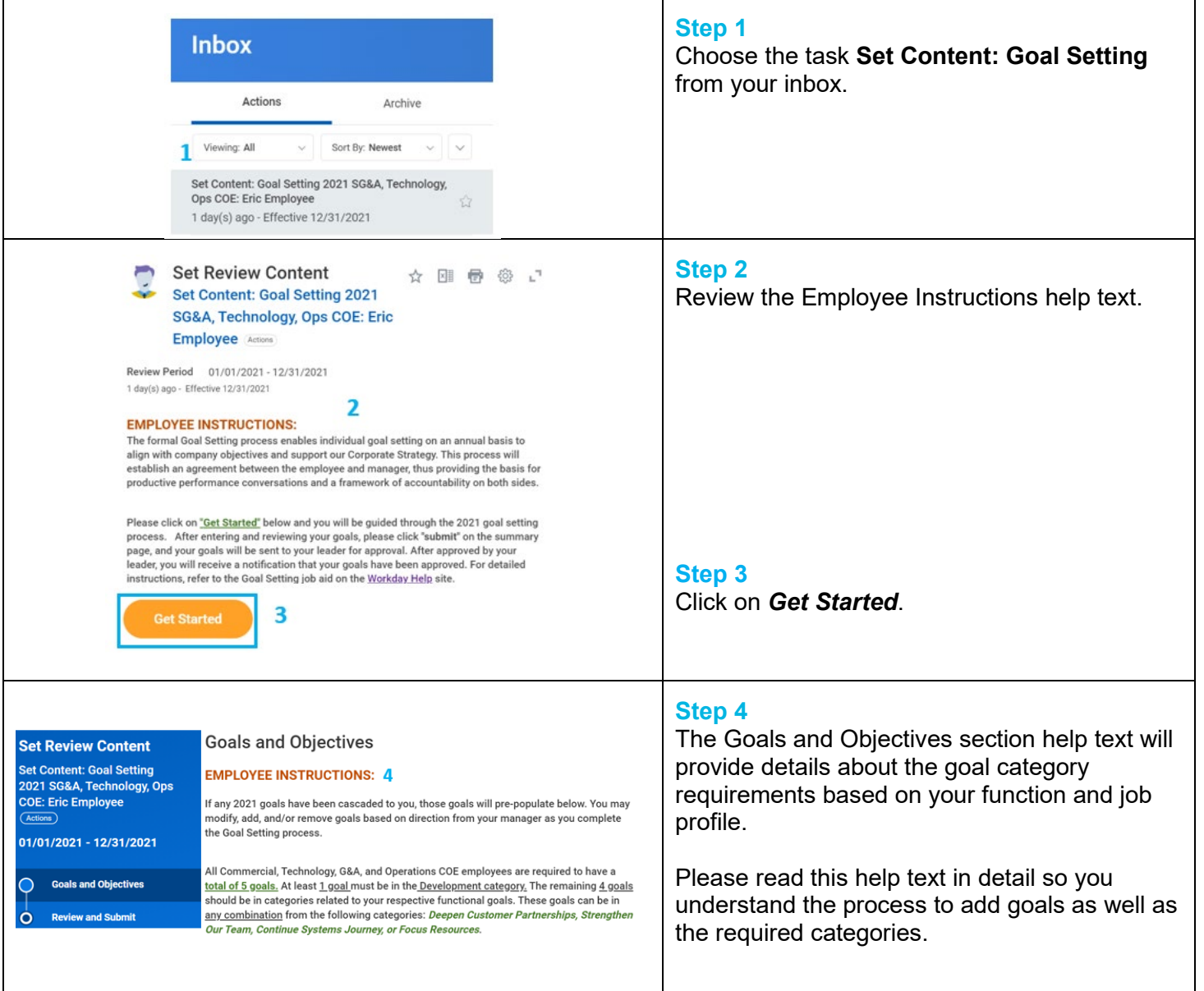

<span id="page-1-0"></span>**NOTE:** *This section is for employees creating their own goals through the goal setting task. If you have goals that have been cascaded from your supervisory chain, please click to skip to this [section.](#page-2-0)*

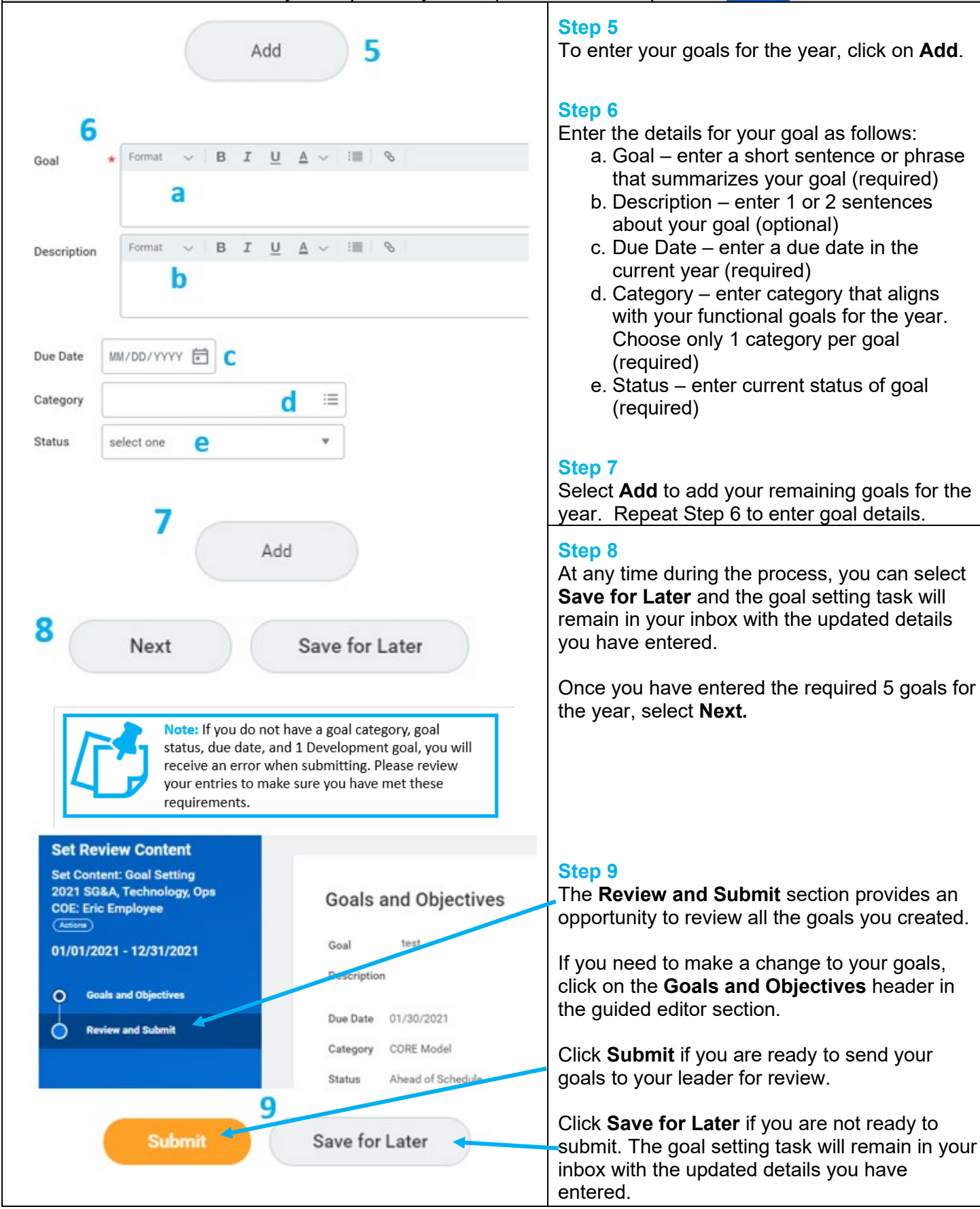

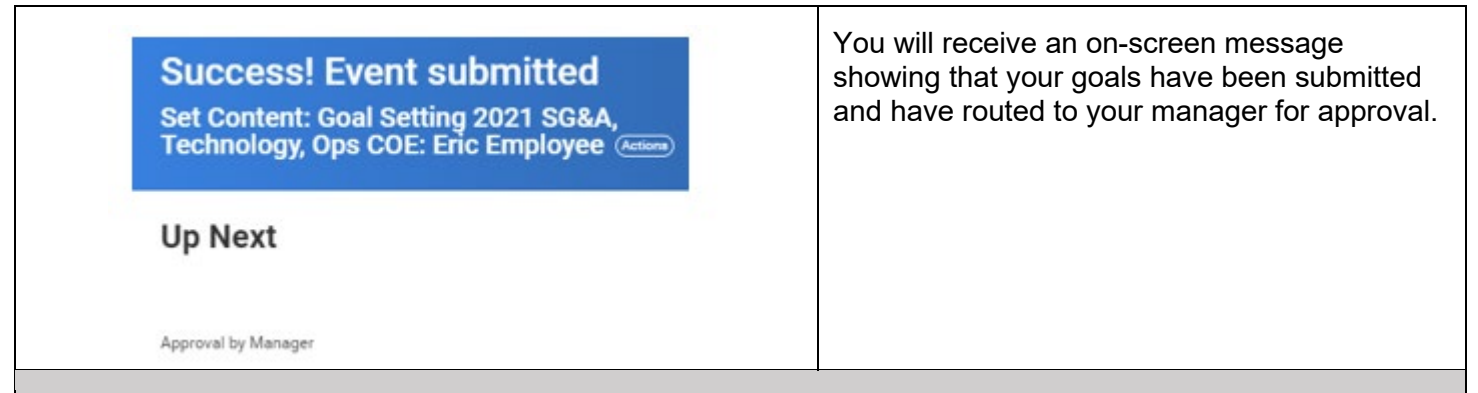

<span id="page-2-0"></span>*Note: This section is for employees who have goals cascaded from your supervisory organization. If you are creating your own goals, please click to navigate to this [section.](#page-1-0)* 

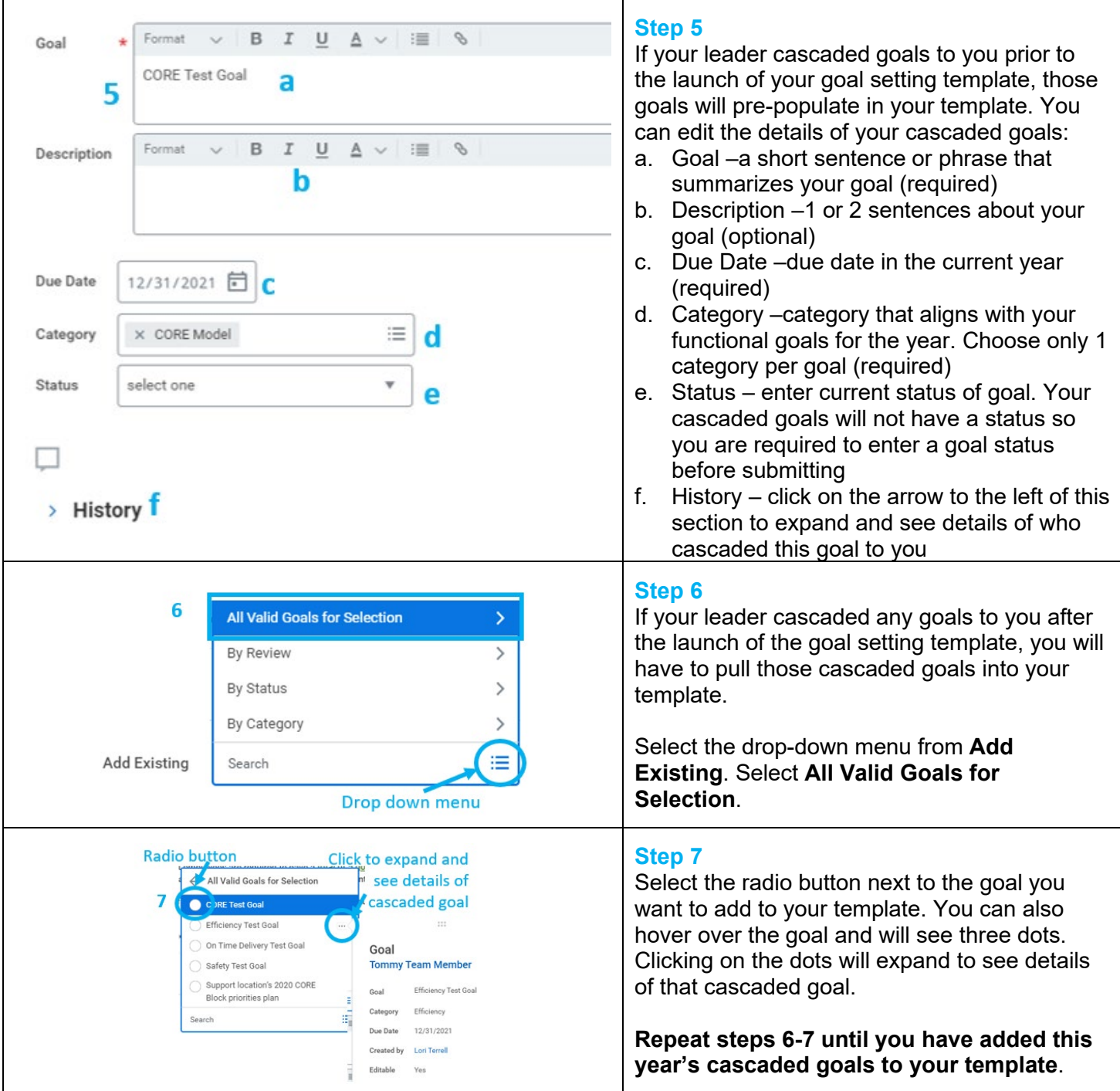

Revised by L. Terrell on 1/25/2021 Page **3** of **5**

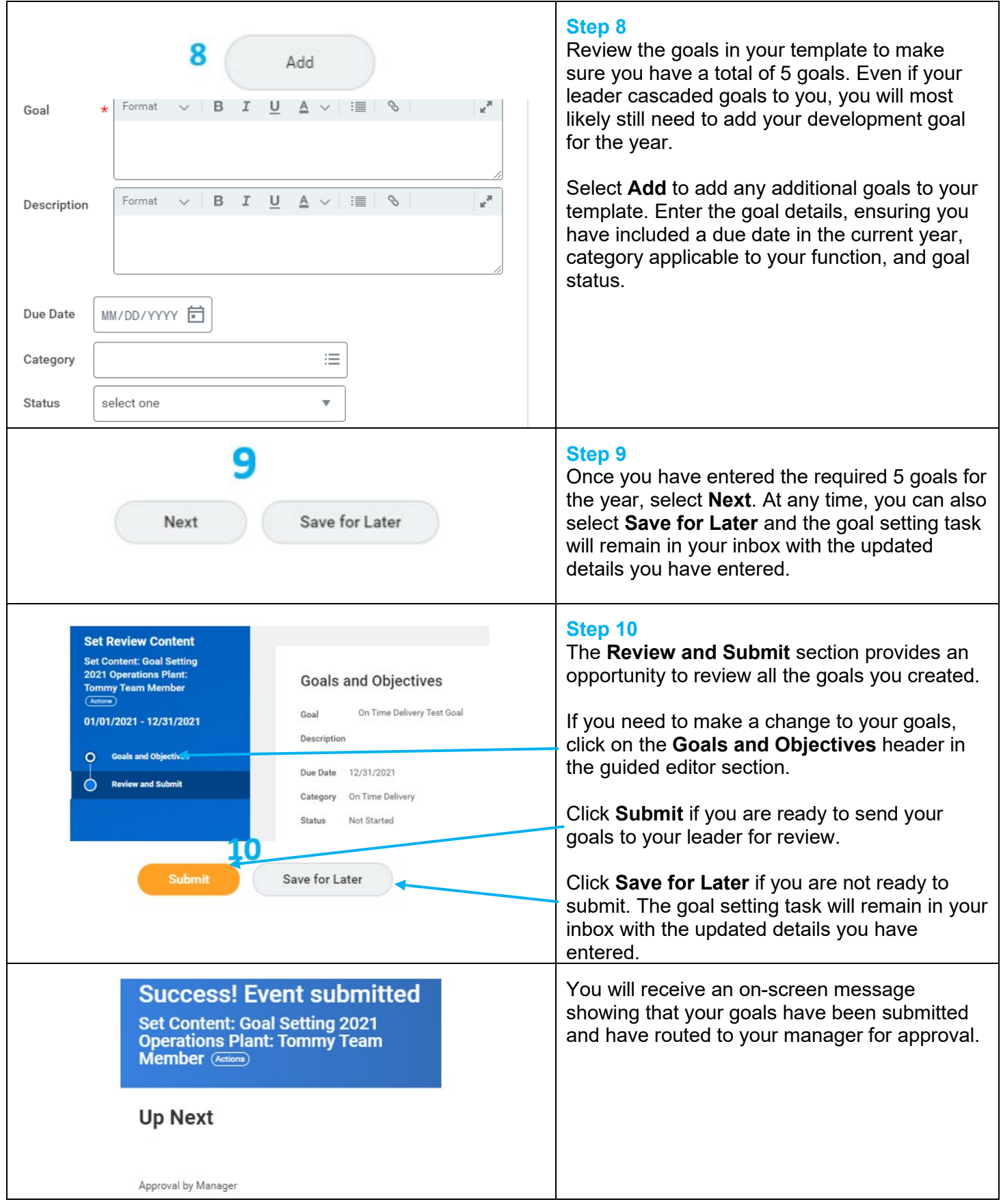

## **FAQs**

**What if I get an error when I try to submit?** You may get an error message if you do not complete all of the required fields (\*). You will also get an error if you do not meet all of the goal requirements prior to submitting. You must submit 5 goals, and one of those goals must be in the Development category.

**What happens next?** Your goal template will route to your manager for approval.

**How will I know when my manager has approved my goals?** You will receive a notification that your goals have been approved. You can also check the status of your Goal Setting in the Talent and Performance worklet under *My Performance and Feedback*.

**How can I view and edit my goals?** After the formal Goal Setting process is complete, you can view and update your goals in the Talent and Performance worklet. When you update a goal, your Manager will receive a notification. When editing a goal, use the activity stream icon to record details of the change.

**How do my individual goals support the Corporate Strategy?** CoorsTek's annual strategic goals are cascaded through the organization. Your functional leader has aligned the goals of your function to support the corporate strategy. Every CoorsTek employee plays an important role in supporting the strategic goals!